# **How to use the snapping tool in STAR**

## **Context**

Features can be drawn in STAR Map and stored against a program, project or zone.

Features are spatial point, line or polygon records, with attached aspatial data relating to the program, project or zone.

At times when drawing the feature, the user might want their drawing to exactly abut or trace an existing feature. An existing feature may a feature previously drawn in STAR, or a feature from corporate base layers such as roads or conservation reserves.

## **See also: Video\_HowTo\_UseSnappingInSTAR**

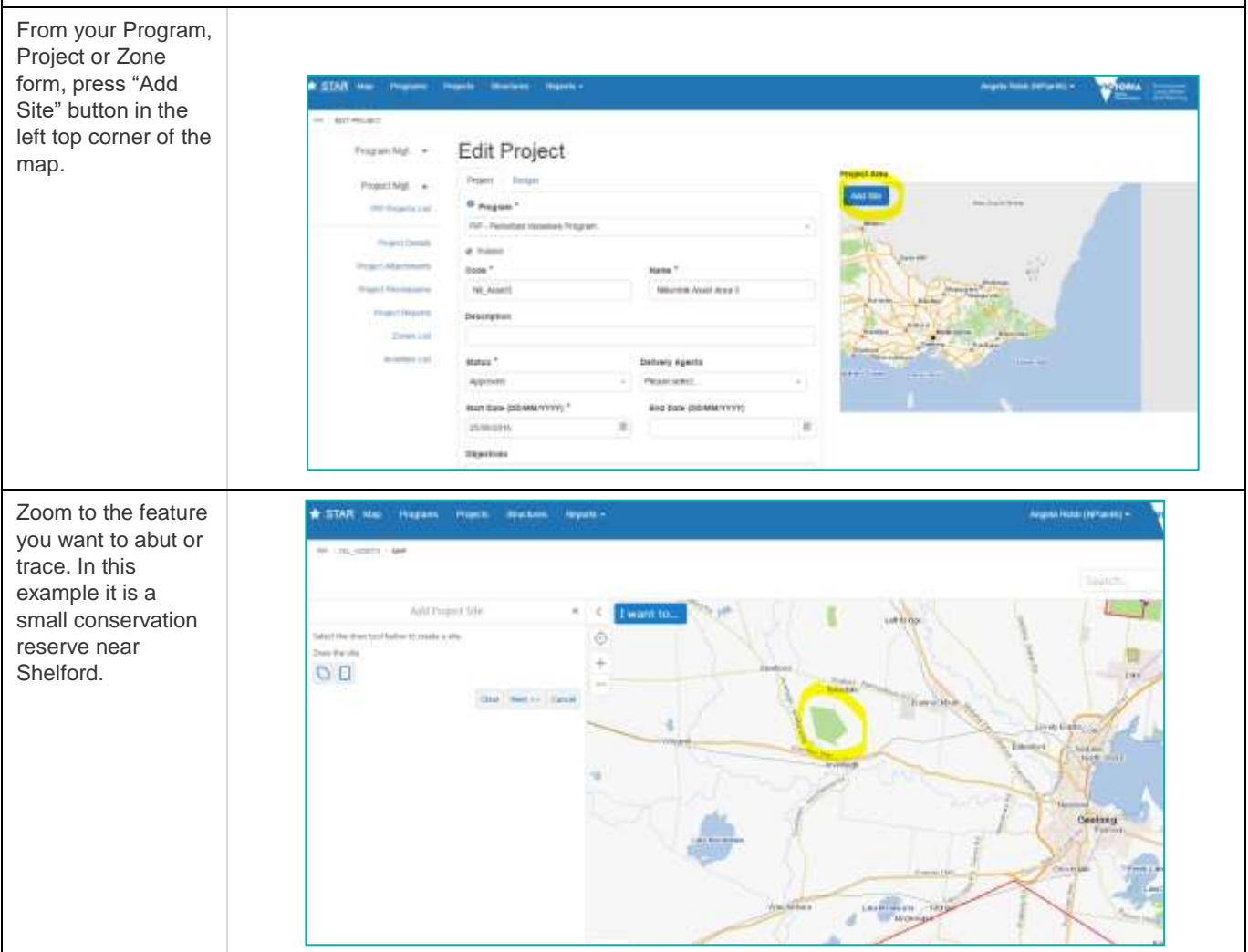

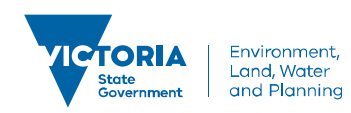

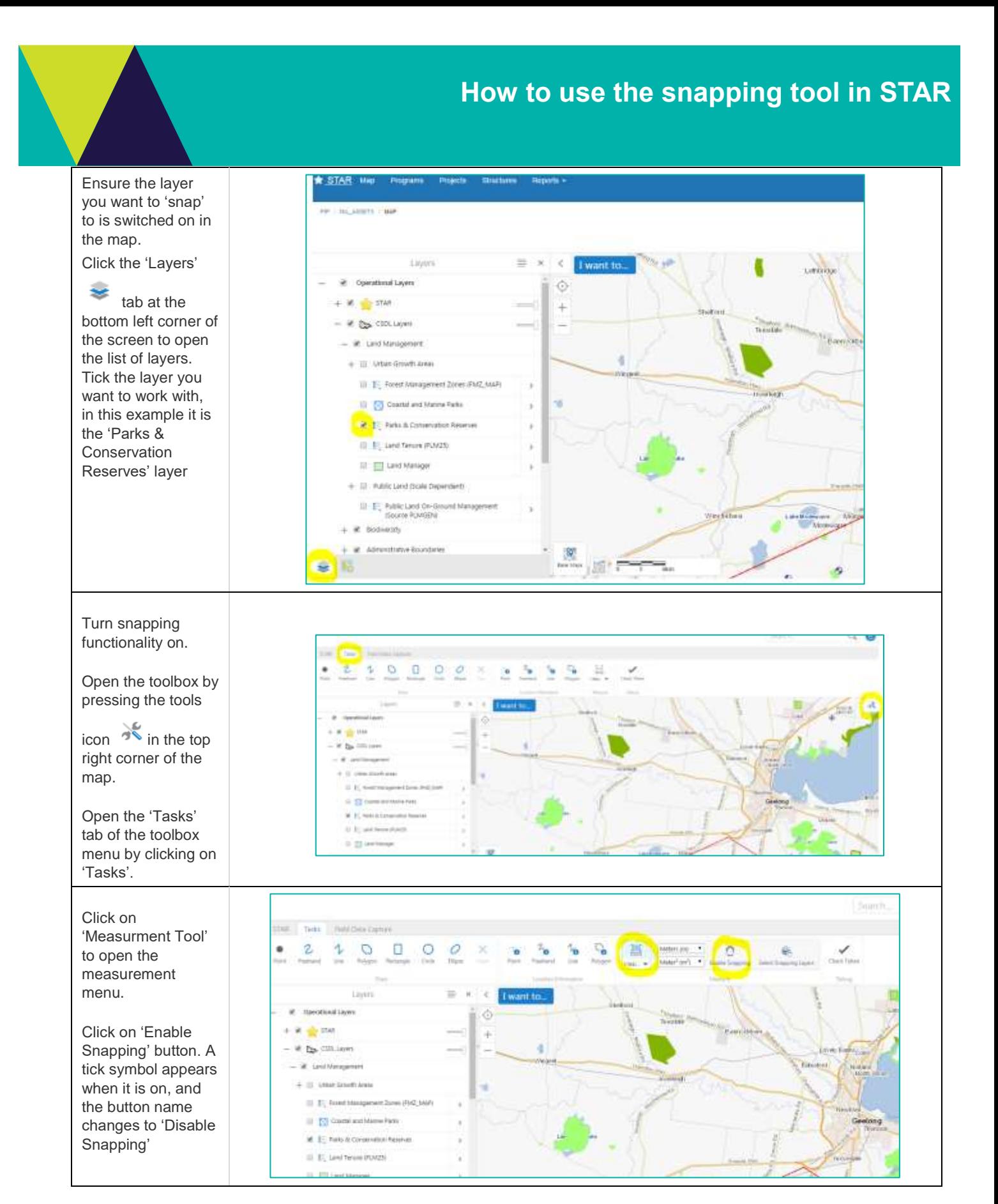

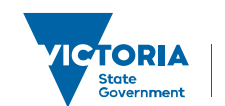

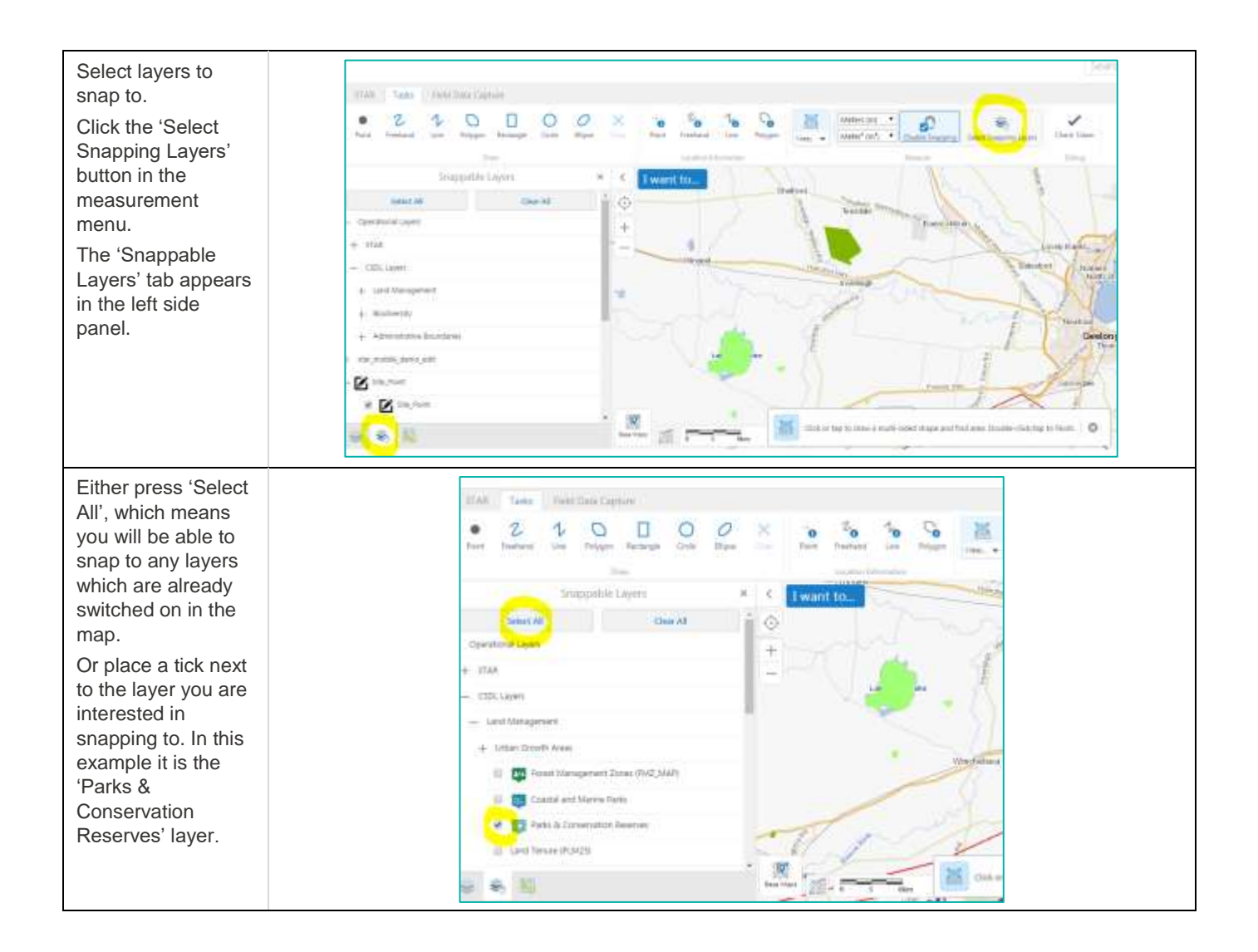

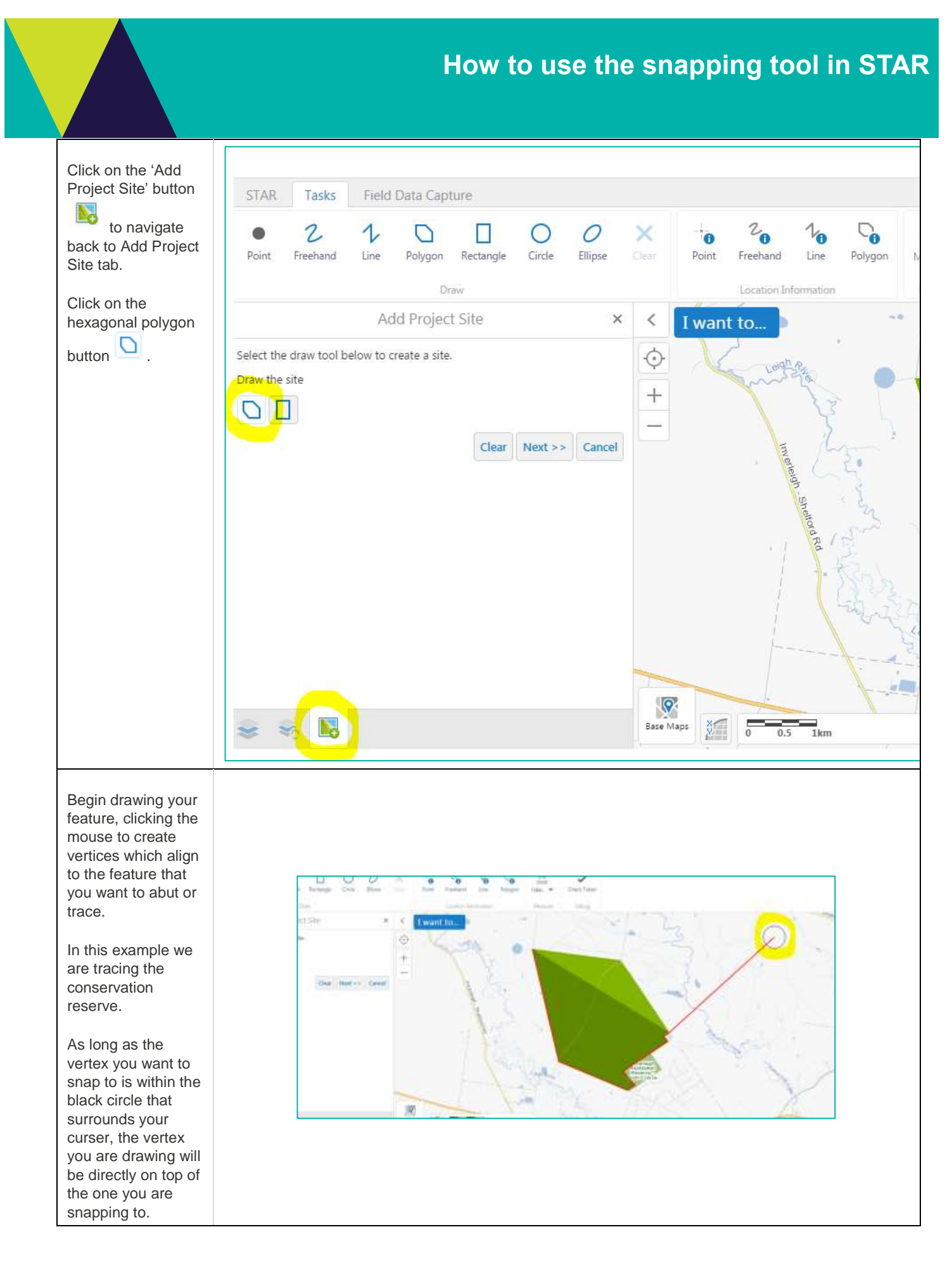

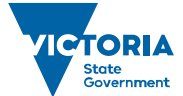

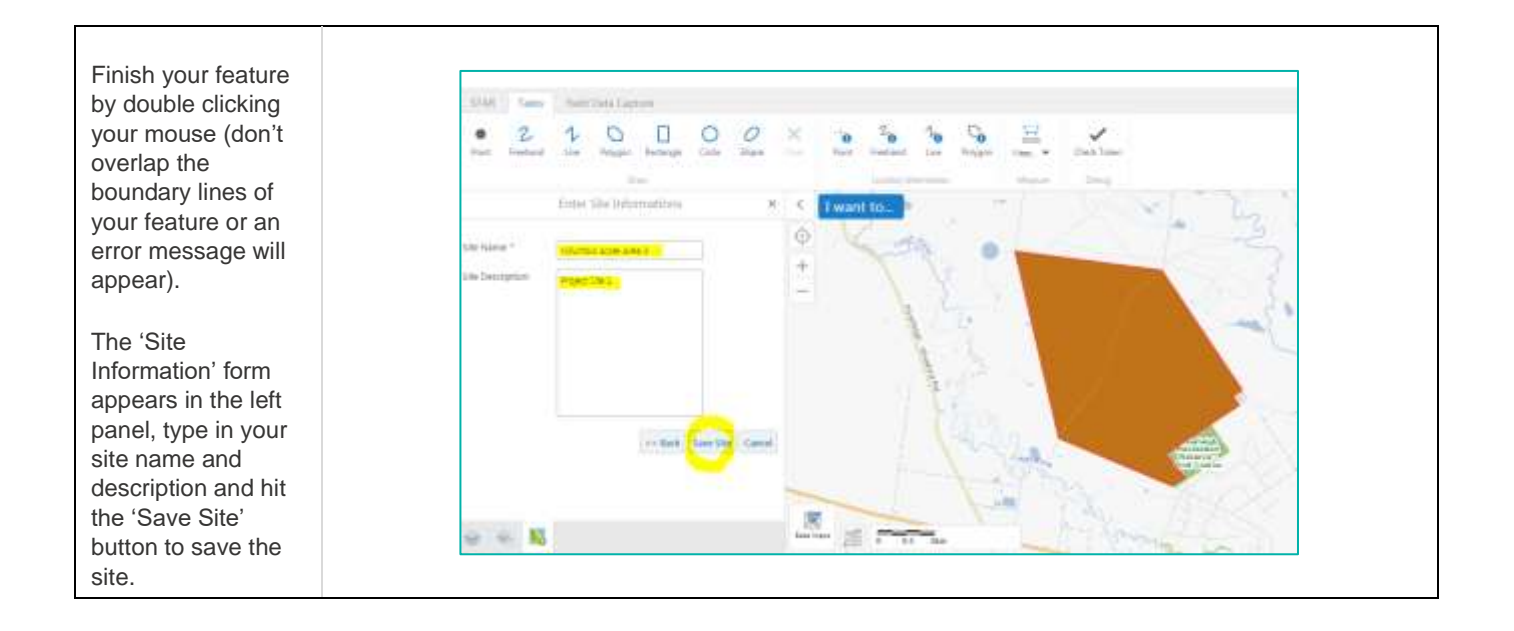

© The State of Victoria Department of Environment, Land, Water and Planning 2019

 $\odot$  $(cc)$ 

This work is licensed under a Creative Commons Attribution 4.0 International licence. You are free to re-use the work under that licence, on the condition that you credit the State of Victoria as author. The licence does not apply to any images, photographs or branding, including

the Victorian Coat of Arms, the Victorian Government logo and the Department of Environment, Land, Water and Planning (DELWP) logo. To view a copy of this licence, visit http://creativecommons.org/licenses/by/4.0/

### **Disclaimer**

This publication may be of assistance to you, but the State of Victoria and its employees do not guarantee that the publication is without flaw of any kind or is wholly appropriate for your particular purposes and therefore disclaims all liability for any error, loss or other consequence which may arise from you relying on any information in this publication.

#### **Accessibility**

If you would like to receive this publication in an alternative format, please telephone the DELWP Customer Service Centre on 136186, email [customer.service@delwp.vic.gov.au](mailto:customer.service@delwp.vic.gov.au) or via the National Relay Service on 133 67[7 www.relayservice.com.au.](http://www.relayservice.com.au/) This document is also available on the internet a[t www.delwp.vic.gov.au.](http://www.delwp.vic.gov.au/)